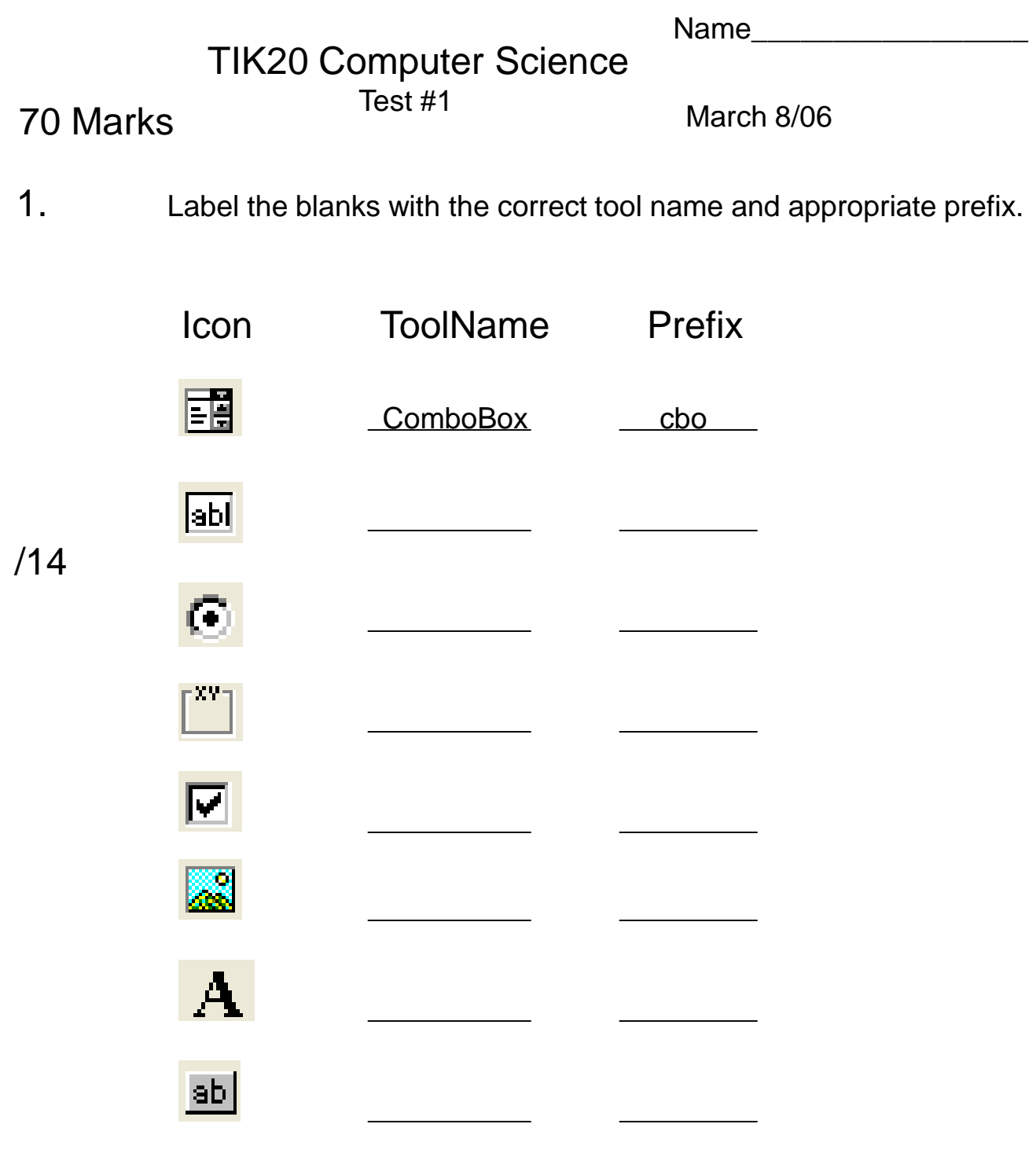

2. Fill In the blanks.

\_\_\_\_\_\_\_\_\_\_

- a) Variables that need to be shared between different subs of a program should be declared in a
- b) \_\_\_\_\_\_\_\_\_ variables of type should be used to hold text data.
- c) The contents of the brackets in an 'if" statement should evaluate to either a \_\_\_\_\_\_\_\_\_ or a \_\_\_\_\_\_\_ value.
- d) Every if-else statement needs to eventually end with the words \_\_\_\_ \_\_\_\_\_.
- e) Complete the code below that allows a text input to be converted and assigned to a numeric value. Assume 'age' is an integer variable.  $age =$  \_\_\_\_(txtAge.Text)
- f) A button called btnClick is likely to have a Text property value of
- g) When declaring a variable in a module we usually begin the declaration with the word \_\_\_\_\_\_\_\_ instead of 'Dim'.
- h) The \_\_\_\_\_\_\_\_\_\_ property of a PictureBox determines what picture is shown.
- i) If we wanted to set the order in which the cursor would jump from one text box to another we would adjust the \_\_\_\_\_ property.
- k) My computer teacher's last name is spelled

Which one of the labels on the right is represented by the properties window on the left? Indicate with a check.

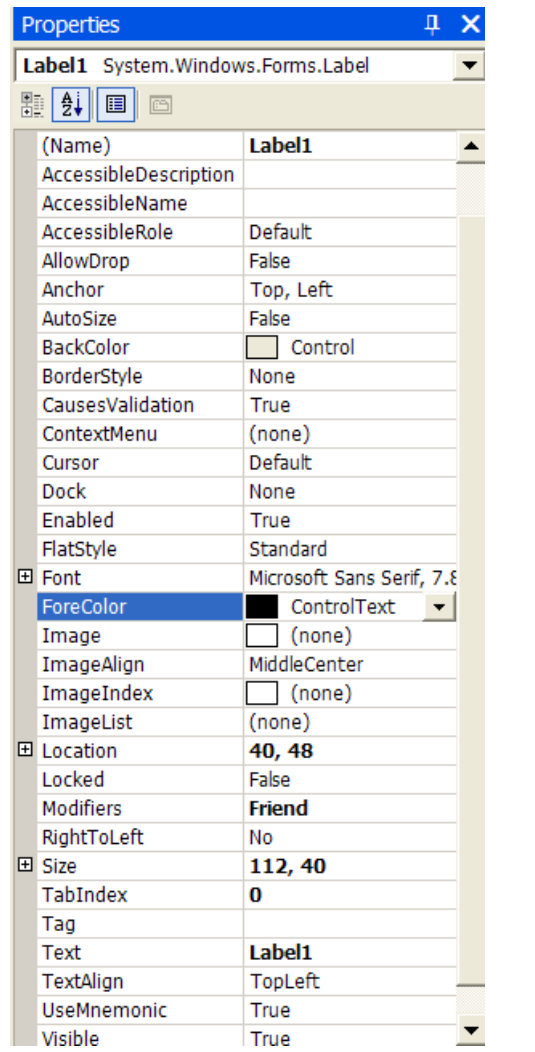

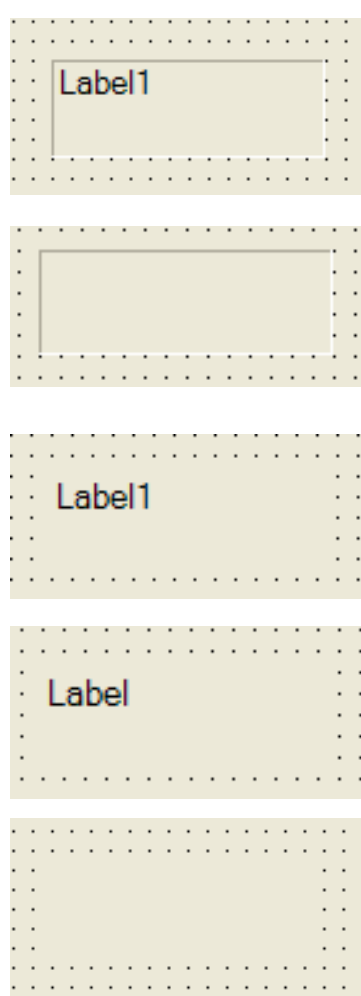

4. Explain why we place radio buttons inside group boxes.

/2

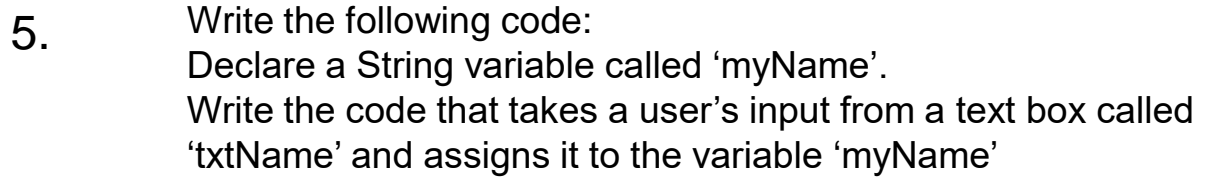

6. What happens if the user types the word 'secret' into the text box 'txtPassword' and clicks the button btnClick.

```
Private Sub btnClick Click (ByVal sender...
    Dim word As String
    Dim password As String
    password = "mystery"
    word = txtPassword.Text
    If (password = word) Then
        lblMessage.Text = "Welcome"
    Else
        lblMessage.Text = "Buzz Off"
    End If
End Sub
```
7. Write the line of code that would cause a Picture Box called picHouse to disappear.

/2

/5

## 8. True or False

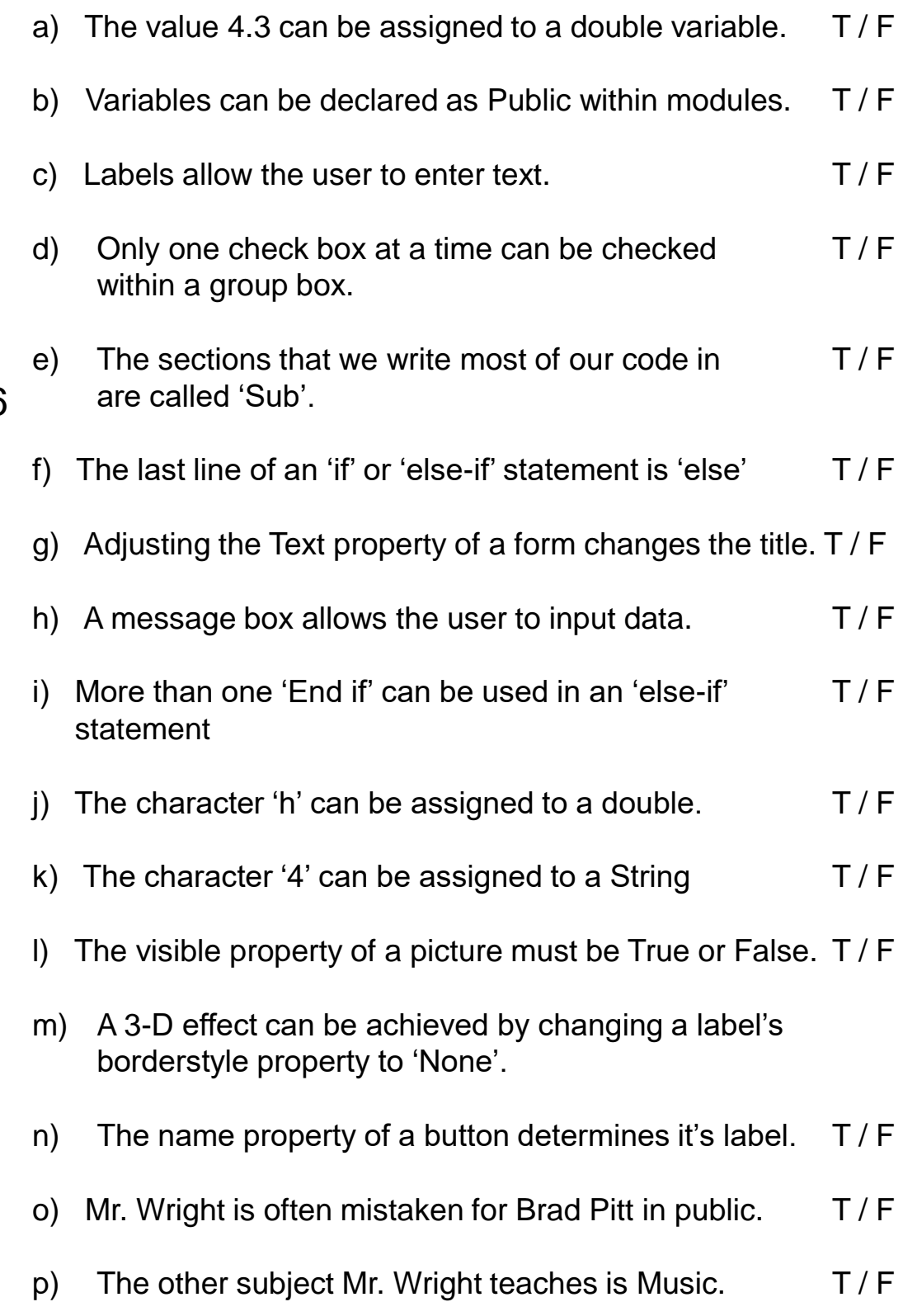

/16

9. What is the most important difference between a TextBox and a Label?

10. H://My Visual Basic Projects/First Project/happy.jpg

> What folder would you open to look for the file 'happy.jpg'?

11.

/2

/2

/2

What kind of file is 'happy.jpg'?

12 What of the following tools would you use happy.jpg in? Circle the best choice.

Label TextBox PictureBox GroupBox /2

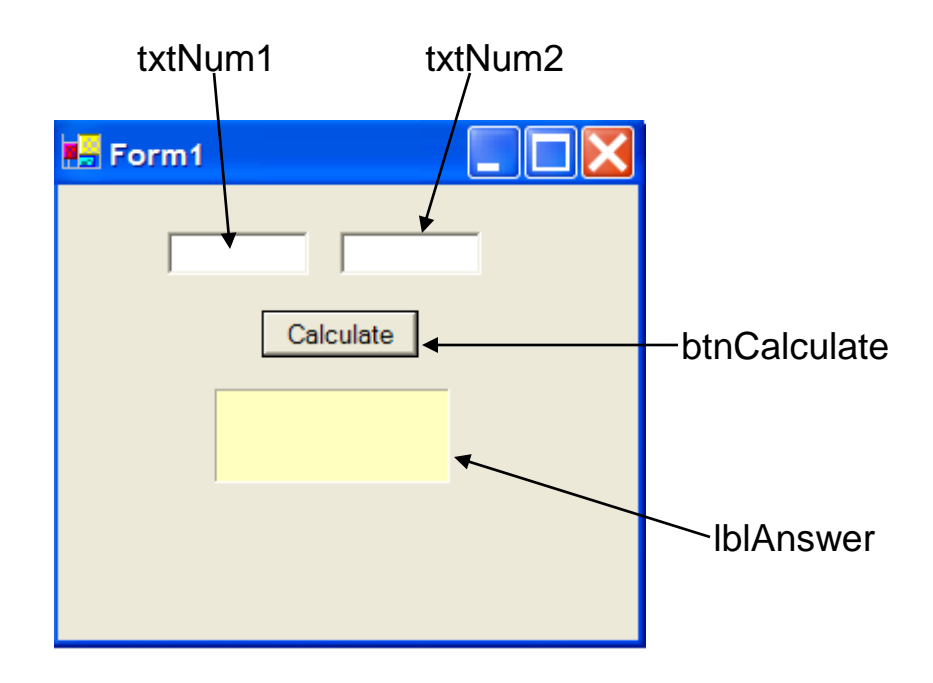

/10

Write the code that will add the numbers the user puts in the two Text boxes and displays the answer in the label when the user Clicks on btnCalculate.

Declare and use the following integer variables in your code: 'num1', 'num2' and 'answer'

Private Sub btnCalculate\_Click(ByVal